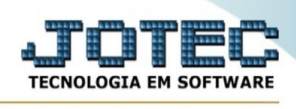

## **EXPORTAÇÃO / PAGAR**

Para entrar na tela de exportação pagar :

- ➢ Abrir menu **Exportação** na tela principal.
- ➢ Clicar no item **Pagar.**
- ➢ Aparecerá a tela:

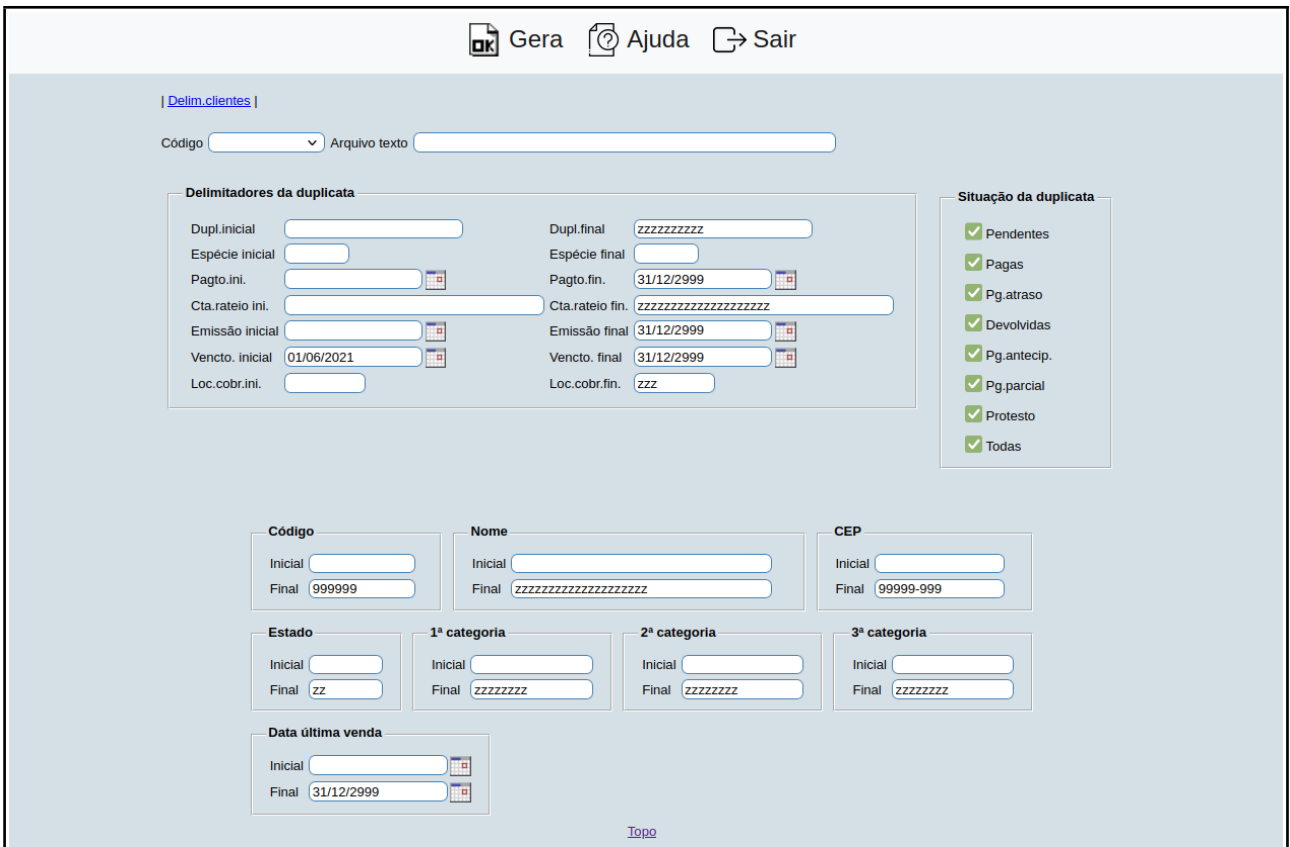

- ➢ Preencha os dados com as informações pedidas
- ➢ Quando finalizar, clique em **Gera** para gerar a exportação.

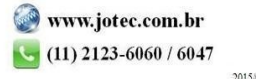